## **УДК 371.372**

**© Одінцов В.В., Вінник Т.О.**

# *ВИКОРИСТАННЯ ПРОГРАМНОГО МОДУЛЯ «КАЛЬКУЛЯТОР» ДЛЯ РОЗВ'ЯЗУВАННЯ ШКІЛЬНИХ ФІЗИЧНИХ ЗАДАЧ*

# **Одінцов В.В., Вінник Т.О. Херсонський державний університет**

*У роботі розглянуті методичні та технологічні питання, пов'язані з функціональністю спеціального програмного засобу Калькулятор, призначеного для підтримки розв'язування задач шкільного курсу фізики. Перша версія цього програмного засобу створена НДІ інформаційних технологій Херсонського державного університету.*

*Ключові слова: програмні засоби навчального призначення, науковий калькулятор, фізичні задачі.*

## **Вступ**

Розв'язання задач з фізики, виконання лабораторних робіт з фізики, а також проведення фізичних експериментів потребують різноманітних обчислень та графічних побудов. Методики «докомп'ютерних» часів полягали у використанні для цих цілей спочатку механічних, а потім електронних калькуляторів. Зараз стандартний підхід до розв'язування цієї технологічної проблеми полягає у використанні різних професійних математичних пакетів (Mathematica, Mathcad, Matlab, Maple, Derive) [1-5]. Ці програмні системи доцільно використовувати і для виконання лабораторних робіт з фізики у вищих навчальних закладах, а також для здійснення обчислень у фізичних експериментах при проведенні наукових досліджень. Ще один варіант інформаційного забезпечення фізичних обчислень полягає у використанні програми Microsoft Excel. Однак, для розв'язування «шкільних» фізичних задач ці системи, з нашої точки зору, є менш придатними. Справа у тому, що інтерфейс цих систем орієнтований на обчислення значення однієї функції, а математична модель фізичної задачі, як правило, складається з кількох функцій (фізичних законів, що виражаються формулами), значення яких треба обчислювати у визначеній послідовності. Такий спосіб обчислень реалізовано у програмному модулі «Калькулятор».

#### **Програмний модуль «Калькулятор»**

Програмний модуль «Калькулятор» призначено для виконання точних та наближених обчислень, заданих послідовністю формул. Кожна з формул має вигляд  $y = F(x_1,...,x_n)$ , де  $x_1, \ldots, x_n$  - аргументи (вихідні дані формули), а *у* - результат обчислення. Отже, послідовність формул, яка описує обчислення, має вигляд

$$
y_1 = F_1(x_{11},...,x_{1n_1}),
$$
  
\n
$$
y_2 = F_2(x_{21},...,x_{2n_2}),
$$
  
\n...  
\n
$$
y_k = F_k(x_{k1},...,x_{kn_k}).
$$

За технічним завданням, обчислення виконуються знизу-вверх – у послідовності  $y_k, ..., y_2, y_1$ . Тому має виконуватися умова: якщо обчислюється  $y_j$ , значення аргументів функції  $y_j = F_j(x_{j1},...,x_{jn_j})$  мають бути визначеними. Приклад вікна калькулятора наведено на рис 1.

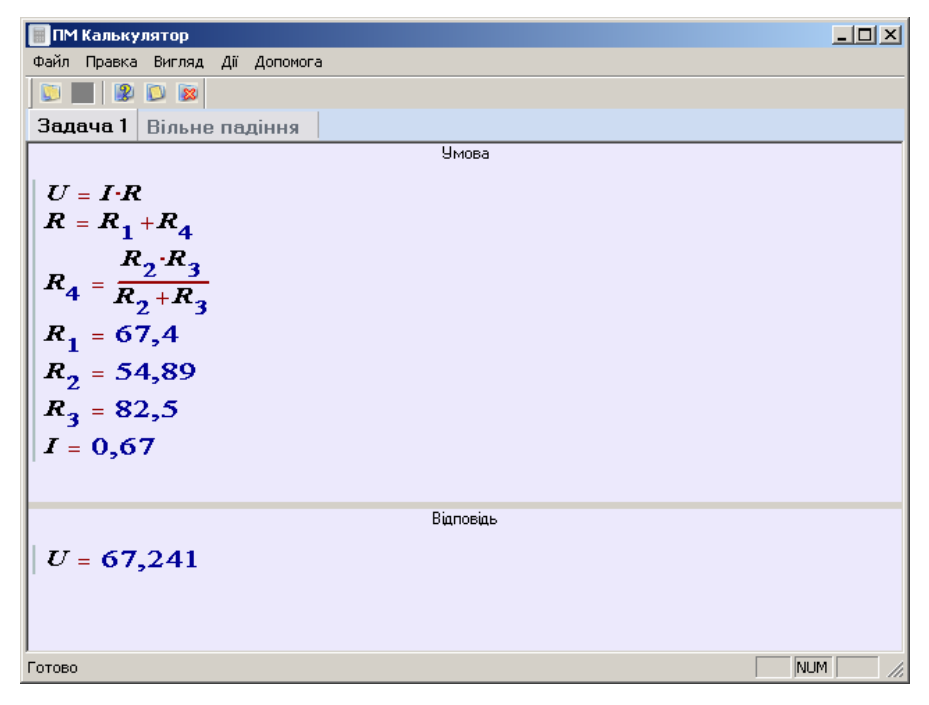

*Рис.1 Вікно програмного модуля «Калькулятор».*

Приклад 1. У цьому прикладі наведено розв'язання фізичної задачі з розділу «Електрика» шкільного курсу фізики.

*Задача 1. Обчислити падіння напруги електричної схеми постійного струму, поданої на рис.2, якщо силу струму I задано.*

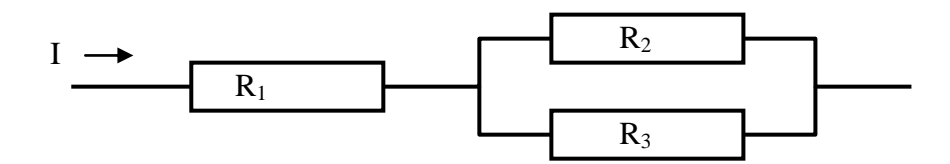

*Рис.2. Електрична схема прикладу 1.*

**Розв'язування** за допомогою ПМ «Калькулятор»:

- 1. Користувач складає послідовність формул (Закон Ома, формули опору послідовного з'єднання резисторів, паралельного опору резисторів) зверху – униз у полі умови вікна калькулятора (див рис. 1).
- 2. Останніми рядками послідовності формул є значення змінних (опори резисторів та сила струму). **?**
- 3. На панелі управління натискає кнопку, позначену знаком питання .
- 4. У полі відповіді відображається відповідь задачі (нижня частина вікна на рис. 1).

Як бачимо, у програмному модулі Калькулятор реалізовано дуже простий і наочний інтерфейс, який відрізняється такими корисними методичними властивостями:

- 1. Формули обчислень по суті є ходом розв'язання фізичної задачі, записаними у послідовності, яка відповідає методично правильному процесу мислення користувача, який розв'язує цю задачу.
- 2. При формулюванні ходу розв'язування формули записуються в спеціального математичному редакторі і, отже, легко розуміються.
- 3. І вихідні дані, і формули ходу розв'язування можна змінювати у полі умови. Таким чином, задачу можна розв'язувати при декількох наборів даних.
- 4. Калькулятор призначений для розв'язання декількох задач «одночасно» (рис.3)

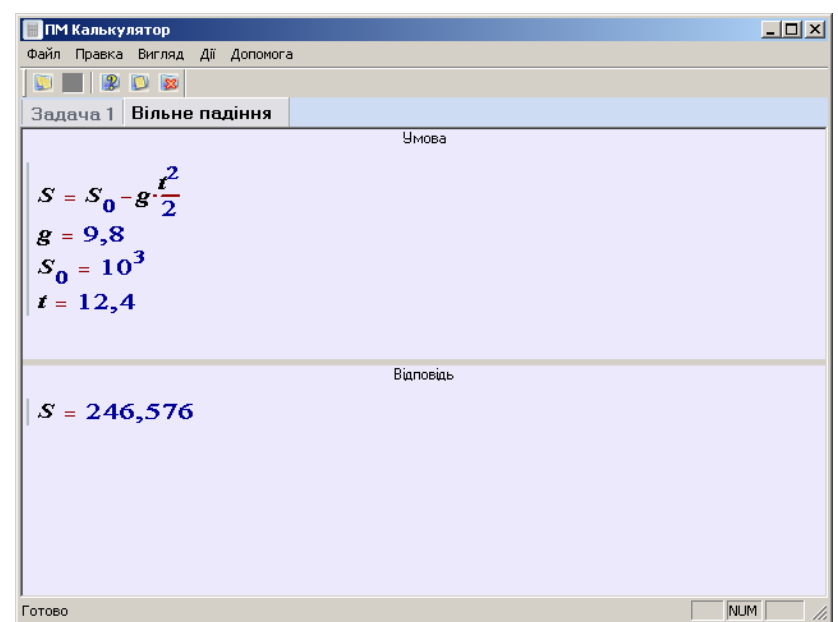

*Рис.3. Калькулятор відкрито на закладці задачі про вільне падіння масивного тіла з висоти.*

- 1. Дані задач зберігаються при виході з програмного модуля. Таким чином, користувач має змогу зберігати власну бібліотеку розв'язаних фізичних задач.
- 2. Програмний модуль Калькулятор можна використовувати і для звичайних обчислень, для точних обчислень, а також для обчислень з неповним набором вихідних даних (рис.4)

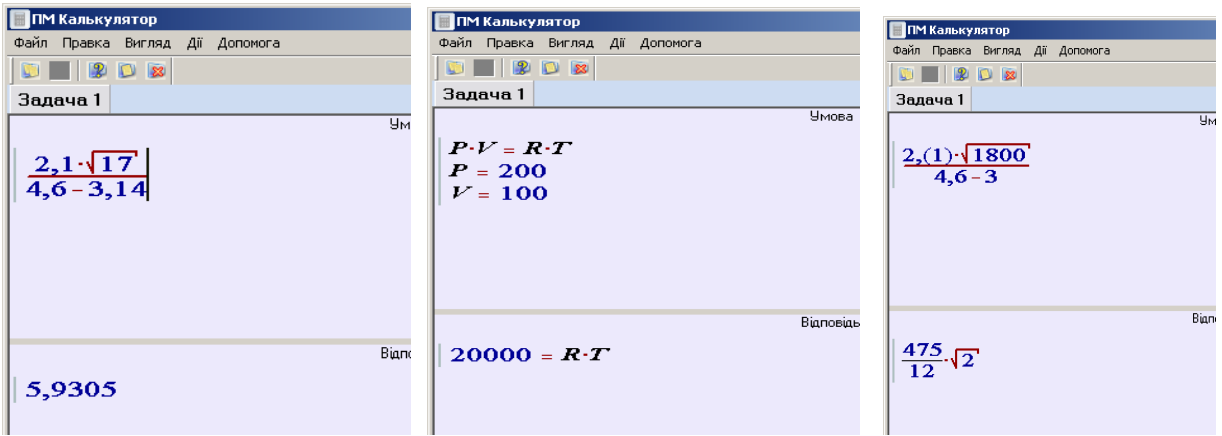

*Рис.4. Різні варіанти обчислень у ПМ «Калькулятор».*

#### **Перспективи розвитку програмного модуля «Калькулятор»**

Програмний модуль «Калькулятор» було розроблено специально для ПМК «Бібліотека електронних наочностей «Алгебра 7-9 класи» [6]. Він був призначений для використання учителем під час підготовки до проведення теоретичної частини уроку. Однак практика показала, що сфера використання калькулятора може бути значно ширшою. Тому цей модуль було включено до складу ПМК «Алгебра, 7», «Алгебра, 8» [7]. В цих ПМК калькулятор може використовуватися і учителем, учнями. Виявилось також, що цей ПМ корисний і для інших целей. Один з можливих варіантів його використання наведено у даній роботі. Таким чином, виникає потреба у розширенні функціональності ПМ «Калькулятор» до программного модуля специального призначення. Деякі з корисних функцій перелічені нижче:

- 1. Функції редагування системи задач, внесених користувачем до своєї власної біблітеки мають бути значно розширеними. Саме, користувач має формувати власну бібліотеку вже розв'язаних або тільки сформульованих у форматі та функціональності файлової системи.
- 2. Математичний редактор программного модуля має бути розширений введеннями до його складу базовых елементарних функцій з сигнатури звичайного нанкового калькулятора, а також букв грецького алфавиту.
- 3. Особливо важливою технічною властивістю є можливість обчислень з фізичними змінними та константами, тобто змінних, для яких визначені не тільки значения, а і фізичні розмірності. Така функціональність зробить програмний модуль орієнтованим на фізичні та інженерні задачі.
- 4. Нарешті, функціональність програмного засобу «Калькулятор» треба розширити додаванням функціональності режиму «Математичка модель» ПМК «Бібліотека електронних наочностей «Алгебра 7-9 класи».

Ці додаткові можливості ми плануємо реалізувати в наступних версиях программного модуля. Нарешті, планується створення окремого программного засобу описаної функціональності.

### **Висновки**

Професійні математичні пакети можуть бути ефективно використані для інформаційної підтримки виконання лабораторных робіт та наукових експериментів. Однак для підтримки розв'язування фізичних задач доцільно використовувати спеціальні програмні засоби навчального призначення. Ці програмні засоби мають задовільняти спціальним функціональним вимогам.

## *СПИСОК ВИКОРИСТАНИХ ДЖЕРЕЛ*

- 1. В.З. Аладьев. Системы компьютерной алгебры. MAPLE: Искусство программирования. Бином. Лаборатория знаний, 2006. – 792 с.
- 2. В.Очков. Физические и экономические величины в Mathcad и Maple. М.: Финансы и статистика, 2002. – 192 с.
- 3. С.В. Бирюков. СКА Derive и Maxima в учебной физической лаборатории. УСиМ, 2009, №3, С.113-119.
- 4. Системы компьютерной алгебры Derive. Самоучитель и руководство пользователя. Серия: [Полное руководство пользователя](http://www.ozon.ru/context/detail/id/229291/) Издательство: [СОЛОН -](http://www.ozon.ru/context/detail/id/856798/) Р, 320 с.
- 5. Е. Р. Алексеев, О. В. Чеснокова. Решение задач вычислительной математики в пакетах Mathcad 12, MATLAB 7, Maple 9. М: НТ Пресс, 2006, 496с. ISBN: 5-477-00208-5.
- 6. М.С.Львов, Н.М.Львова. Графічний метод розв'язування алгебраїчних задач та його реалізація у програмному засобі "Бібліотека електронних наочностей "Алгебра 7-9". Математична газета. №11-12, листопад-грудень 2007. – С.14-20.
- 7. Шишко Л.С., Черненко І.Є. Методичні особливості контролю знань студентів у педагогічному програмному засобі «Алгебра, 8 клас.» ІТО, 2009. – № 3. – С. 161-168.